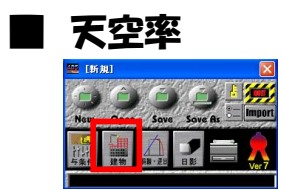

ランチャーの「建物」アイコンをクリックします

## ●建物リストの編集

天空率計算に入る前に、「建物編集」を完了して下さい

●天空率計算

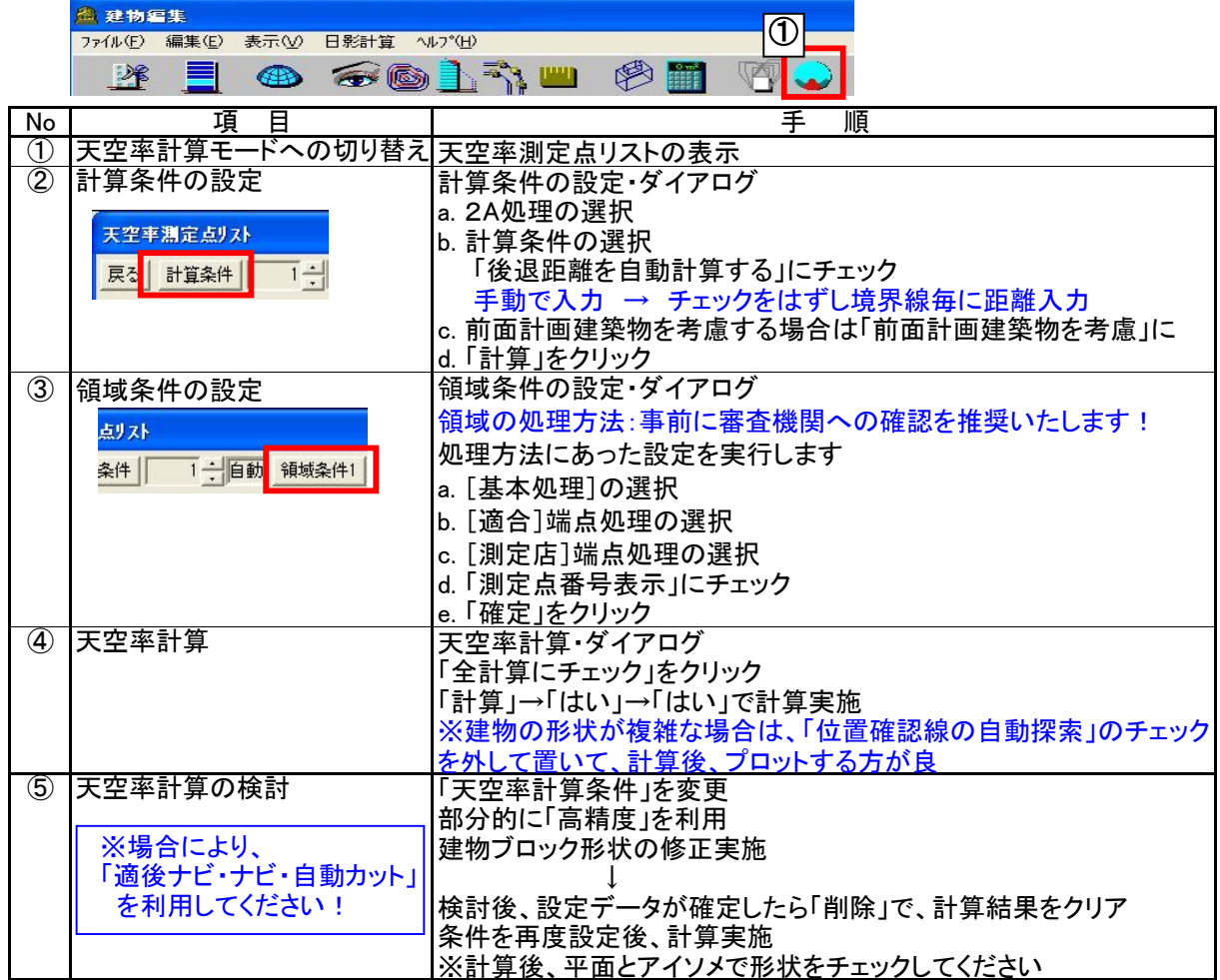